Dear Parents or Guardians:

Your student has been using the ST Math software program at Valle Vista Elementary. In ST Math, students play visual math games designed to teach math concepts. Thanks to the homework feature, selected games are also available at home or on any other computer with Internet access.

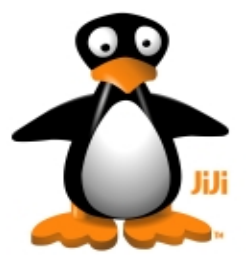

In addition to assigned games from your student's teacher, he or she will always have access to the games already passed. Encourage your student to play those games from home to review concepts and practice skills he or she has learned in ST Math. Your student will access the program just as he or she does at school. Please make sure only the student with the ST Math account plays the games.

Your student is used to the ST Math method, which involves solving often complex puzzles. The games start at very simple levels, which gradually get more difficult. Students may get temporarily "stuck" at a level. This is normal, and the classroom teacher can monitor whether he or she is stuck for too long. When they reach a learning hurdle, they should try to reason their way to a solution. The software gives constant instructive feedback to show why any answer is right or wrong. Your student should use this visual feedback to help figure out how to successfully solve the problems. Students should not be given the 'right' answer just to pass a difficult level.

## **Instructions:**

1. Enter stmath.com in the address line of your web browser (Internet Explorer, Firefox or Safari are recommended).

2. Click on JiJi, the penguin.

3. Only if this is the first time logging in at home, you will be asked to enter this homework activation code:

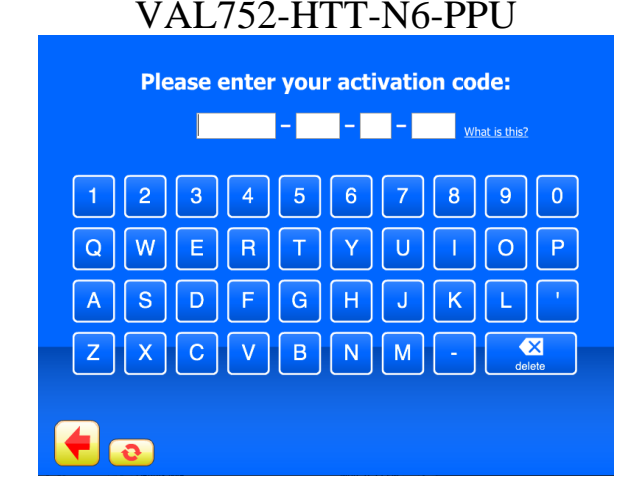

4. Click "I agree."

5. Click "Allow local data storage."

6. Your student will then see the familiar screen with JiJi. He or she needs to click JiJi and enter the password exactly as in school. If there are no unplayed games visible, click the button at the bottom of the screen with the green cones to access games previously passed.

7. After playing, the student should always use the back-arrow button on the bottom-left of the screen (just like at school) to exit the program and ensure that progress is saved.

If you encounter technical difficulties, please contact your school or teacher for assistance. MIND Research Institute is not responsible for technical support of the home use component.

Queridos Padres:

Su niño ha estado usando el programa de ST Math software en la escuela Valle Vista Elementary. En el program de ST Math, los estudiantes juegan los juegos de matemáticas visuales diseñados para enseñar conceptos de matemáticas. Gracias a nuestro atributo de tarea, juegos seleccionados están también disponibles en casa o en cualquier otra computadora con el acceso de Internet.

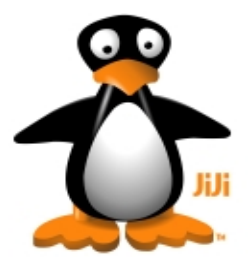

Los estudiantes siempre tendrán acceso a los juegos que ellos ya han completado. Anime a su niño a jugar los juegos en la casa para repasar conceptos y habilidades de práctica que él/ella ha aprendido en ST Math. El maestro de su niño es capaz de asignar juegos adicionales. Su niño tendrá acceso al programa, igual que en la escuela. Ellos tendrán que jugar 'y ganar' los juegos ellos mismos para beneficiarse de las matemáticas. Por favor asegúrese que sólo el estudiante con la cuenta de ST Math juege los juegos.

Su niño está acostumbrado al método de ST Math, que implica solucionar rompecabezas dificiles. Ellos comienzan en niveles muy simples, que poco a poco se hacen más difíciles. Ellos pueden ser temporalmente "atrapados" en un nivel. Esto es normal, y el maestro puede supervisar si ellos estan pegados por mucho tiempo. Cuando ellos alcanzen una barrera de aprendizaje, ellos deberían tratar de razonar una solución. El programa demuestra constantement porque la respuesta es correcta o incorrecta. Su niño debería usar esta informacion visual para ayudar a contestar nuevos rompecabezas y entender como solucionar con éxito los problemas. No deberían darles la respuesta sólo para pasar un nivel difícil.

## **Instrucciones:**

1. Ponga stmath.com en la línea de dirección de su navegador de web (Explorador de Internet, Firefox o Safari son recomendados)

2. Apunte al JiJi (el pingüino) y haga clic

3. Sólo si esta es la primera vez usando el programa en casa, le pedirán entrar el código de activación de tarea:

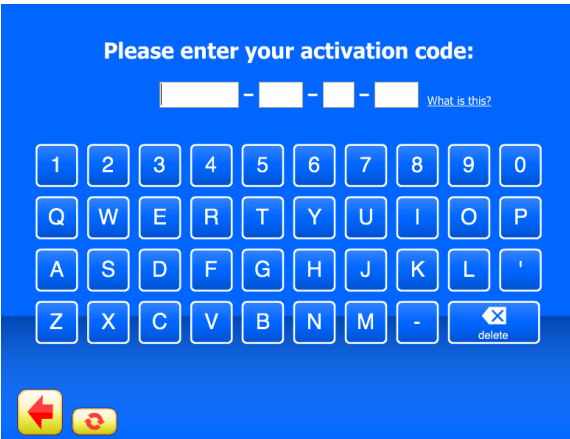

## VAL752-HTT-N6-PPU

4. Apunte "estoy de acuerdo" y haga clic

5. Apunte "Permite el almacenaje de datos locales" y haga clic

6. Su niño verá entonces la pantalla familiar con JiJi. Ellos tienen que hacer clic en el pingüino y entrar en su contraseña exactamente como en la escuela. (Si no hay ningunos juegos visibles, haga clic al botón en el fondo de la pantalla con los conos verdes para tener acceso a juegos ya completados).

7. Después de jugar, el estudiante siempre debería usar el botón de la fleche hacia atras al fondo de la pantalla (justo como en la escuela) para salir del programa y asegurar que el progreso sea salvado.

MIND Research Institute no es responsable del apoyo técnico del componente de uso de casa. Si usted encuentra dificultades técnicas por favor póngase en contacto con su escuela o maestro para la ayuda.